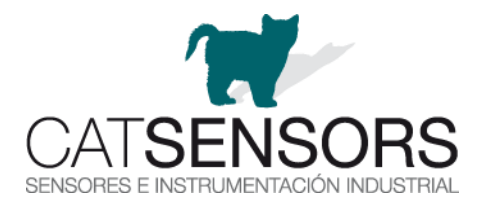

## **Guía rápida para la configuración e instalación de los data logger KELLER ARC-1**

[-Instrucciones completas del ARC-1](https://www.catsensors.com/media/productos/Varios-Software/Transmisores%20de%20datos%20remoto/ARC-1/ARC1_sp_v0720.pdf) (español)

-Instalar el software de configuración, [GSM setup:](https://keller-druck.com/es/productos/software-y-accesorios/aplicaciones-de-sobremesa/gsm-setup-para-unidades-de-transmision-de-datos-remotas) Descripción de la configuración, en el apartado 9 de las instrucciones del ARC-1

-Registrarse (acceso de pago) en el [Kolibri Cloud](https://kellerdruckcloud.b2clogin.com/kellerdruckcloud.onmicrosoft.com/b2c_1_susi_agreedtotermsandconditions_v3/oauth2/v2.0/authorize?response_type=id_token&scope=openid%20profile&client_id=c25ed3d2-febe-4735-8366-3c26988b936d&redirect_uri=https%3A%2F%2Fwww.kolibricloud.ch%2Flogin&state=eyJpZCI6ImNkMGRiZjczLTg4Y2ItNDk5ZC1iYTljLWNiYWUyYWQ1MTMyYyIsInRzIjoxNjE2MTY2MzY5LCJtZXRob2QiOiJyZWRpcmVjdEludGVyYWN0aW9uIn0%3D&nonce=49315136-9736-4f33-9f45-8f108aa24c37&client_info=1&x-client-SKU=MSAL.JS&x-client-Ver=1.4.4&client-request-id=19784b57-3cf0-4c67-ae56-953c8433d324&response_mode=fragment) para tener acceso a los datos en la nube de Keller. Información completa del Kolibri Cloud: [https://docs.kolibricloud.ch](https://docs.kolibricloud.ch/) Vídeo de introducción del [Kolibri Cloud](https://www.catsensors.com/es/keller/varios-software/kolibri-cloud) (subtítulos en español) Preguntas frecuentes (FAQ):<https://docs.kolibricloud.ch/faq/overview/>

-Ejemplo de instalación de un ARC-1 y un transmisor Keller, paso a paso (apartado 13 de las instrucciones del [ARC-1\)](https://www.catsensors.com/media/productos/Varios-Software/Transmisores%20de%20datos%20remoto/ARC-1/ARC1_sp_v0720.pdf)

-Alternativamente (en lugar del Kolibri cloud), para acceder desde un solo pc y sin pago, se puede instalar el software de gestión de sobremesa, [Datamanager](https://keller-druck.com/es/productos/software-y-accesorios/aplicaciones-de-sobremesa/datamanager-para-unidades-de-transmision-remota)

Notas:

-Se pueden conectar hasta 5 transmisores de presión/nivel al ARC-1. En dicho caso deberá cambiarse la dirección de comunicación de cada uno de ellos (apartado 7.3 de las instrucciones del ARC-1) con el software [CCS30](https://www.catsensors.com/es/keller/varios-software/control-center-series-30) (apartado 4.2)

-Tarjeta micro SIM: recomendamos tarjeta de prepago y preferentemente IoT tarjetas SIM de [https://1nce.com](https://1nce.com/) que funcionan en diversos países y se pueden enviar a Keller, si es preciso una revisión o configuración. Puede ver la cobertura en el siguiente enlace:<https://1nce.com/en/coverage/>

Si utiliza un proveedor local (Movistar, Vodafone, etc.) consulte el APN (Access Point Name) en su web (recomendado) o en google. También hay webs que ofrecen esta información, aunque es posible que no esté actualizada:<https://www.apnsettings.org/?s=spain>

-e-mail: recomendamos utilizar al menos 2 cuentas (apartado 12)

Arquitectura del sistema:

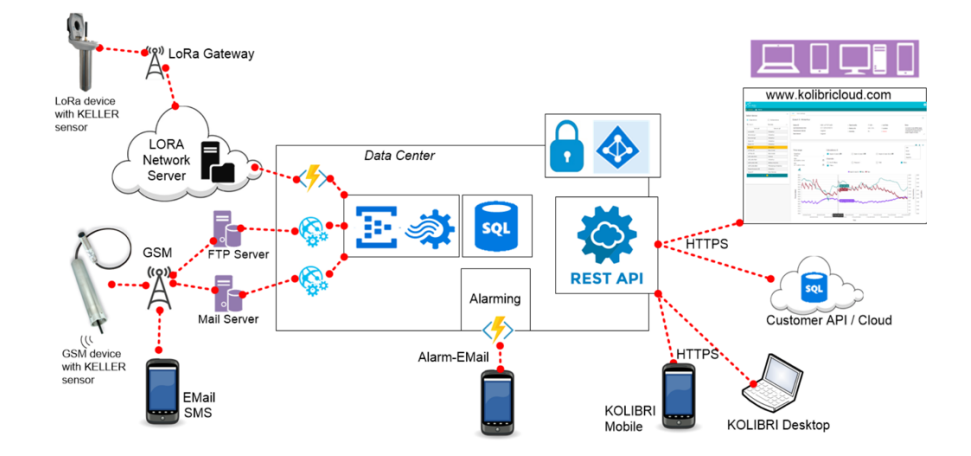

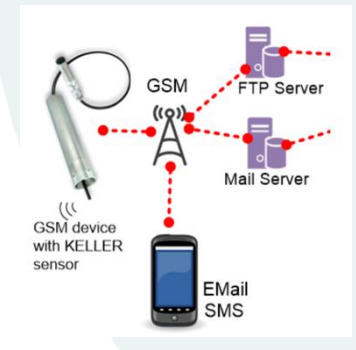

-Para cualquier consulta o sugerencia, puede enviarnos un mensaje: [ventas@catsensors.com](mailto:ventas@catsensors.com) [kolibri@keller-druck.com](mailto:kolibri@keller-druck.com)